# **Downloading Data Files Without a User Account**

## **IMPORTANT NOTE ABOUT UPGRADING TO 4.1.9**

**iCommands 4.1.9, the latest supported version for CyVerse services, has been released by iRODS but we are currently testing it for compatibility with CyVerse services. Instructions will be available on this page by September 5, 2016. For a list of affected services and testing done, see [Upgrading to iRODS 4.1.9](https://pods.iplantcollaborative.org/wiki/display/DS/Upgrading+to+iRODS+4.1.9) (work in progress).**

# <span id="page-0-0"></span>**About anonymous access**

CyVerse's commitment to open science means you can download many files in our Data Store—the repository of all data files at CyVerse—that have been shared by CyVerse users for those without a CyVerse user account. Additionally, it is possible for the owner of a data file to send a [public link](https://pods.iplantcollaborative.org/wiki/display/DEmanual/Sharing+Data+Files+Via+Public+Links) to a file so that anyone with the link can download that file; if you received such a link, simply click to download the file. For more information on how CyVerse users share their data, see [Storing Your Data with CyVerse and Accessing that Data.](https://wiki.cyverse.org/wiki/display/DS/Downloading+and+Uploading+Data#DownloadingandUploadingData-uploadData)

There are several different access points you can use to download data without an account:

- **[CyVerse Data Commons](http://datacommons.cyverse.org/iplant/home/shared) Community Contributed and Curated Data** repositories: Easiest to use for anonymous users, the Data Commons repositories create web-based access that allow users to download files up to 2 GB from the repositories. Requires no installation or configuration.
- **[iCommands](#page-1-0)**: Command-line for Linux and Mac. Best method for downloading large files of 2-100 GB each or for bulk file transfers of many small files. Requires installation and configuration on each user's local machine or server.
- **Cyberduck**: GUI-based for Mac OS X and Windows (Linux users should use iCommands or may also wish to use iDrop Desktop). Used for downloading large files or bulk downloads (>10 GB). Requires installation and configuration on the user's local machine.
- **[iDrop Desktop](#page-7-0)**: A Beta release, we recommend that you use Cyberduck instead of iDrop Desktop. If you choose to use iDrop, it is a GUI-based application for Mac, Linux, and Windows that establishes multiple connections between the source and destination, and allows parallel data transfers of greater than 10 GB. Requires installation and configuration.

#### **Want access to more data files?**

You may want to [register for a CyVerse user account](http://www.cyverse.org/learning-center/create-account) to gain full download and upload access to all files shared with CyVerse users.

# <span id="page-0-1"></span>**Using the Community Contributed Data and CyVerse Curated Data sites**

The easiest way to download files up to 2 GB in size from a web browser (size cutoff due to speed limitations) without a CyVerse account is using the CyVerse Data Commons repositories, Community Contributed Data or CyVerse Curated Data. It is also possible to download without an account using iCommands or Cyberduck. No installation or configuration is needed for the DCR.

For files larger than 2 GB, you will need to use iCommands or Cyberduck (Mac OS and Windows), which require installation and setup.

- 1. Go to CyVerse Data Commons at [http://datacommons.cyverse.org/](http://mirrors.cyverse.org/). No login is required.
- 2. Click either **Community Released** to access data that has been provided by community collaborators for public access, or click **CyVerse Curated** to access data that has been curated and given a permanent identifier by CyVerse curators.

# <span id="page-0-2"></span>**Downloading a file from the Data Commons**

Files up to 2 GB can be downloaded directly from Data commons repositories, while files

larger than 2 GB must be downloaded using another mode.

- 1. In either repositor[y, click the folder name with the file to download.](http://datacommons.cyverse.org/browse/iplant/home/shared)
- 2. Click the filename.
- 3. Depending on the file size, do one of the following:
	- **If the file is smaller than 2 GB:**
		- a. Click **Download**.
		- b. Click the checkbox for **I'm not a robot**.
		- c. Change the path if needed, click **Save**, and click **OK**.
	- **If the file is larger than 2 GB:**
		- a. Click **Download Options** to view the other download options (or read the information below on this page).
		- b. Copy the path to the file and note the filename.
		- c. Continue to your preferred method, following the instructions in the sections below:
			- [iCommands](#page-1-0)
				- [iDrop Desktop](#page-7-0)
				- [Cyberduck](#page-4-0)
		- To learn more about other methods for managing and using data, see [Manage Data](http://www.cyverse.org/learning-center/manage-data) on the CyVerse website.
		- To learn more about downloading files from the Discovery Environment as a registered CyVerse user, see [Downloading Files](https://pods.iplantcollaborative.org/wiki/display/DEmanual/Downloading+Files+and+Folders)
		- [and Folders](https://pods.iplantcollaborative.org/wiki/display/DEmanual/Downloading+Files+and+Folders) in the Discovery Environment manual.
- 4. Change the download location if needed and click **Save**.
- 5. Repeat for each file to download.

## <span id="page-1-2"></span>**Downloading a public file from a link**

- 1. Click the link you received.
- 2. Download the file to your system.

# <span id="page-1-3"></span><span id="page-1-0"></span>**Using iCommands**

iCommands is a collection of commands for Linux and Mac OS operating systems that are used in the iRODS system to interact with the CyVerse Data Store. Many commands are very similar to Unix utilities. For example, to list files and directories, in Linux you use **ls**, but in iCommands you use **ils**. While iCommands are great for all transfers and for automating tasks via scripts, they are the best choice for downloading large files (2-100 GB each) and for bulk file transfers (many small files) without a CyVerse account.

iCommands must be installed and configured for your system. Once set up, you can use iCommands to download files that have been shared by other users. If you have a CyVerse account, you have access to all public files in the DE Community Data folder, but even if you don't have an account, you can download public files using iCommands. For more information, see [Using iCommands](https://pods.iplantcollaborative.org/wiki/display/DS/Using+iCommands).

# <span id="page-1-4"></span>**Setting up iCommands to download files from Com munity Contributed Data and CyVerse Curated Data**

iCommands must be set up and configured on each user's local machine or server before you can download data from either of the CyVerse Data Commons repositories using iCommands. Before you begin, you may want to watch a CyVerse [video about iCommands](http://data.iplantcollaborative.org/quickshare/1c272dc660392b79/i-commands.mp4).

## **Step 1: Download iCommands for your operating system**

Because CyVerse products are interdependent with iRODS iCommands and iRODS products such as FUSE, the instructions for downloading iCommands vary according to your OS:

- $\bullet$  [Linux](#page-1-1)
- [Mac OS](#page-2-0)
- <span id="page-1-1"></span>[Windows](#page-3-0)

#### **IMPORTANT! -- BEFORE YOU UPGRADE**

**Before upgrading to the 4.1.9 version, see [Upgrading to iRODS 4.1.9](https://pods.iplantcollaborative.org/wiki/display/DS/Upgrading+to+iRODS+4.1.9) to view the list of services and testing done on the affected CyVerse offerings.**

The most recent supported version for use with most CyVerse services is iRODS 4.1.9 (9/26/16 release).

- Not sure which version you have?
- To find the version you have installed, use **ienv** to find the client version or **imi scsvrinfo** to find the server version.

#### **Linux**

O)

This Linux installer was tested for iCommands 4.1.9 compatibility with **CentOS 6** and **Ubuntu 14.04** only.

If you are using Linux and have the ability to install software through a package manager such as **yum** or **apt**, you may install the irods-icommands package obtainable from the [iRODS](http://irods.org/download/) [Download page.](http://irods.org/download/)

If you cannot use one of the packages from iRODS, we provide some installers for CentOS 6 and Ubuntu 14.04 that don't require special privileges to use. To do so, do the following.

- 1. Download the correct installer: [CentOS 6 Installer](https://pods.iplantcollaborative.org/wiki/download/attachments/28117338/irods-icommands-4.1.9-centos6.installer?version=1&modificationDate=1472836998835&api=v2) or [Ubuntu 14.04 Installer.](https://pods.iplantcollaborative.org/wiki/download/attachments/28117338/irods-icommands-4.1.9-ubuntu14.04.installer?version=1&modificationDate=1472837245774&api=v2)
- 2. From a terminal window, run the installer with **sh.**

For example, if you were installing iCommands on an Ubuntu 14.04 system as the user cyverse-user, you would do something like the following example. The iCommands would end up being placed in the directory /home/cyverse-user/ico mmands.

```
? sh irods-icommands-4.1.9-ubuntu14.installer
Where would you like to install it?
[/home/cyverse-user]
Expanding contents under /home/cyverse-user.
```
iCommands can be installed into any directory without the requirement for elevated W. permissions. You must have **write** permission to the directory (such as /home/cyverse-user in the above example). If you encounter difficulties, you may want to seek assistance from your local IT support staff.

**Tip:** If using iCommands in an HPC environment, which has many systems with iCommands installed, run the **module load irods** command to get access to iRODS iCommands.

3, Continue to [Step 2 to configure iCommands.](https://pods.iplantcollaborative.org/wiki/display/DS/Setting+Up+iCommands#SettingUpiCommands-co)

#### <span id="page-2-0"></span>**Mac OS**

O

This Mac OS installer was tested for iCommands 4.1.9 compatibility with **Mac OS 10.9 to 10.11** only.

iRODS does not currently offer a 4.1.9 download for Mac OS. However, CyVerse has created a custom build of the iRODS 4.1.9 iCommands. To obtain these, do the following.

- 1. Download the [Mac OS X iCommands 4.1.9 installer](https://pods.iplantcollaborative.org/wiki/download/attachments/28117338/cyverse-icommands-4.1.9.pkg?version=3&modificationDate=1472845229000&api=v2).
- 2. Find the downloaded package, hold down the **control** button, and select the downloaded package.
- 3. Click **Open** to give permission for Mac to open the package.
- 4. Use the installer and follow the instructions.
- 5. Open a new terminal window, if necessary, and run **ienv** to check that the new version was installed.

6. Continue to [Step 2 to configure iCommands](https://pods.iplantcollaborative.org/wiki/display/DS/Setting+Up+iCommands#SettingUpiCommands-co).

### <span id="page-3-0"></span>**Microsoft Windows**

iRODS does not currently offer a 4.1.9 download for Windows users. If you already had version 3 of iCommands for Windows installed, the main functionality should work, but it has not been tested by CyVerse. If necessary, you can use [Cyberduck](https://pods.iplantcollaborative.org/wiki/display/DS/Using+Cyberduck+for+Uploading+and+Downloading+to+the+Data+Store) instead.

## **Step 2: Initialize/start the iRODS connection and configure the settings (One-time only or after changing your configuration)**

The first time you use iCommands, or after you change a configuration detail such as resetting your CyVerse password, you must initiate the connection to iRODS.

1. In a terminal window, enter **iinit** to initialize iCommands and your Data Store connection. For example, here's what you would do if your user name were **cyverse -user**:

```
\vee Example: iinit
```
### **Terminal window displays:**

```
bash-3.2$ iinit
One or more fields in your iRODS environment
file (irods_environment.json) are
missing; please enter them.
Enter the host name (DNS) of the server to
connect to: data.cyverse.org
Enter the port number: 1247
Enter your irods user name: cyverse-user
Enter your irods zone: iplant
Those values will be added to your
environment file (for use by
other i-commands) if the login succeeds.
Enter your current iRODS password:
bash-3.2$
```
#### 2. **For both platforms**, enter the following:

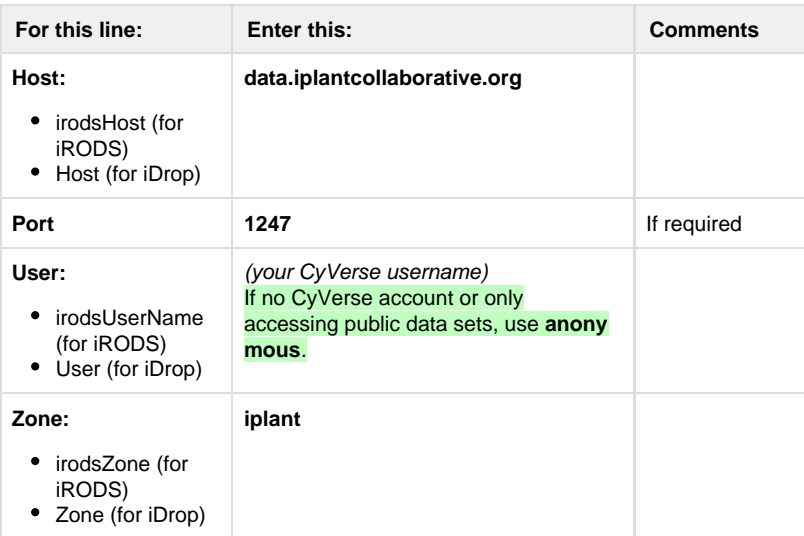

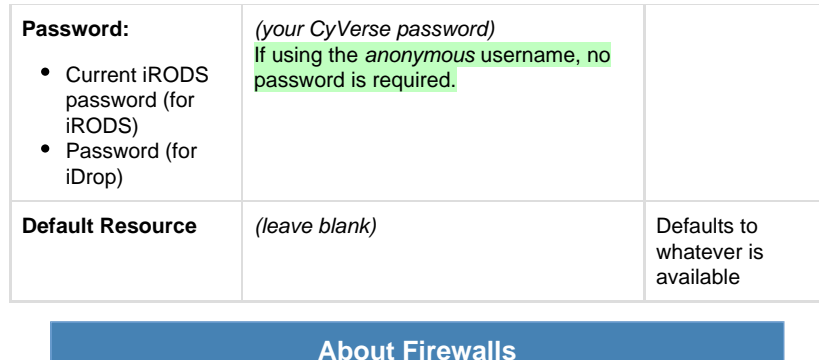

**Transfers to the Data Store require firewalls to allow TCP port 1247 and TCP and UDP ports 20000-20399 to be open. For more information on firewalls and connecting to the Data Store, see [Conf](https://pods.iplantcollaborative.org/wiki/display/DS/Configuring+Your+Firewall+to+Connect+to+the+Data+Store) [iguring Your Firewall to Connect to the Data Store](https://pods.iplantcollaborative.org/wiki/display/DS/Configuring+Your+Firewall+to+Connect+to+the+Data+Store).**

**If you notice that long running transfers are terminated abruptly:** S ome institutional firewalls have policies governing the duration allowed for idle connections that may interfere with data transfers.

CyVerse staff can provide additional networking and subnet information for firewall policies upon request. For more information, contact CyVerse Support at support@cyverse.org.

3. When done, log out of the Data Store (**especially important if on a shared or public computer)** by entering **iexit**. (To log back in on the same device, enter **iinit**.) After you are successfully connected, you do not need to reenter your password to use the CyVerse Data Store from that computer unless you log out.

## **Advanced configuration settings (for power users only)**

## **FOR POWER USERS ONLY**

**The following settings allow power users to apply more advanced configuration settings for iRODS, but may be safely ignored by others.**

A full list of iRODS environment variables that may be set can be determined from ~/.irods/irods\_environment.json section of the [official iRODS documentation.](http://irods.org/documentation/) The names environment variables are the all capitals version of the corresponding json field. Only IRODS\_ HOST, IRODS\_PORT, IRODS\_USER\_NAME, and IRODS\_ZONE\_NAME are required use the iCommands.

### **Setting up Bash autocomplete for iCommands**

If using the Bash shell, you can enable tab auto-complete when using iCommands:

- 1. Download [i-commands-auto.bash](https://pods.iplantcollaborative.org/wiki/download/attachments/6720192/i-commands-auto.bash?version=1&modificationDate=1320265052000&api=v2).
- 2. In your home directory, rename **i-commands-auto.bash** to **.i-commands-auto.bash**
- 3. In your .bashrc or .bash\_profile, enter the following: **source .i-commands-auto.bash**

## **Next steps**

To learn more about using iCommands and some common commands to use, see [Using](https://pods.iplantcollaborative.org/wiki/display/DS/Using+iCommands) [iCommands.](https://pods.iplantcollaborative.org/wiki/display/DS/Using+iCommands)

# <span id="page-4-1"></span><span id="page-4-0"></span>**Cyberduck**

Cyberduck is a free cross-platform open source file transfer program that supports multiple transfer protocols (FTP, SFTP, WebDAV, Cloud files, Amazon S3, etc.) for Mac OS (OS X 10.6 on Intel 64-bit) and Windows (XP, Vista, Windows 7, Windows 8). LINUX users should use iCommands or iDrop Desktop. For an overview of using Cyberduck at CyVerse, see [Using](https://pods.iplantcollaborative.org/wiki/display/DS/Using+Cyberduck+for+Uploading+and+Downloading+to+the+Data+Store)

[Cyberduck for Uploading and Downloading to the Data Store.](https://pods.iplantcollaborative.org/wiki/display/DS/Using+Cyberduck+for+Uploading+and+Downloading+to+the+Data+Store) Instructions for installing for anonymous login are below.

# <span id="page-5-0"></span>**Installing and configuring Cyberduck**

## **Step 1: Install or update Cyberduck**

**If Cyberduck is already installed,** check if you need to update:

- 1. Click the **Cyberduck** menu.
- 2. Click **Check for Updates**.
- 3. If an update is available (you must be at version 4.7.1 or later), click **Install Update**.

#### **To install Cyberduck for your operating system for initial installation:**

- 1. Go to the Cyberduck installation page at [https://cyberduck.io/.](https://update.cyberduck.io/)
- 2. Follow the steps for your OS (not available for Linux users):
	- **For Mac OS:**
		- 1. Click **Download Cyberduck-4.7.1.zip** (or later version than 4.7.1).
		- 2. Move the downloaded file (either a zip file or the unzipped application file, depending on your browser) to your **Applications** folder. If the zip file is listed, unzip the file in your Applications folder. **IMPORTANT:** The file **must** be located in your Applications folder.
	- **For Windows:**
		- 1. Click **Download Cyberduck-Installer-4.7.1.exe** (or later version than 4.7.1, if displayed).
		- 2. Locate the downloaded file and double-click to begin installation.
		- 3. Go through the install process.

## **Step 2: Configure Cyberduck for use with the Data Store (one-time only)**

These instructions are for configuring the **iRODS Connective Profile** for the Data Store, both for CyVerse user account access and for anonymous access, if you do not have a CyVerse user account.

- <span id="page-5-1"></span>**This configuration is for the CyVerse main Data Store. To connect Cyberduck** ⊕ **to a federated or dedicated resource server, please contact your network administrator.**
	- 1. Click  $\blacksquare$  to open Cyberduck. See the [Cyberduck Preferences](https://trac.cyberduck.io/wiki/help/en/howto/preferences#Update) Help page on the Cyberduck website for more information on installation.
	- 2. Click [this link to download the](https://pods.iplantcollaborative.org/wiki/download/attachments/18188197/iPlant%20Data%20Store.cyberduckprofile?version=3&modificationDate=1497380351000&api=v2) **Connection Profile**, which contains preconfigured settings for using Cyberduck with the CyVerse Data Store.
	- 3. Click to open the downloaded CyVerse Data Store.cyberduckprofile file.
	- 4. Verify **CyVerse Data Store** is displayed in the first field.
	- 5. In the **Nickname** field, enter data.cyverse.org iRODS.
	- 6. Create the connection:
		- a. In the **Server** field, enter data.cyverse.org.
		- b. In the **Port** field, enter **1247.**
		- c. Click the **Anonymous Login** checkbox.
		- d. Verify **anonymous** is displayed in the **Username** field.
			- (To connect using your CyVerse user account, enter your CyVerse user name in the Username field, and then verify your username is added to the URL field, as shown above. Example: irods://yourusername[@data.cyverse.or](http://data.cyverse.org) [g](http://data.cyverse.org).
			- The remaining fields are populated.
	- 7. Click in the **Transfer Files** drop-down list and select **Open multiple connections**.
	- 8. Close the window.

# **Using Cyberduck**

### **About these steps**

**These instructions give you only the main steps for downloading files to the CyVerse Data Store using Cyberduck. For more information on how to use Cyberduck, please see the [Cyberduck Help manual](https://trac.cyberduck.io/wiki/help/en) or the [Cyberduck](https://trac.cyberduck.io/wiki/help/en/faq) [FAQs](https://trac.cyberduck.io/wiki/help/en/faq), or [contact Cyberduck Support.](https://trac.cyberduck.io/newticket)**

# <span id="page-6-0"></span>**Logging in to Cyberduck with anonymous login (no user account)**

- 1. If necessary, click  $\blacksquare$  to open Cyberduck.
- 2. In the Cyberduck window, click the bookmark to use and then click **Open Connection**
- 3. In the drop-down list, click the repository to use. .
- 4. Click the **Anonymous Login** checkbox.
- 5. Click **Connect**.

 $\circ$ 

## <span id="page-6-1"></span>**Downloading a file or folder from the Data Store (CyVerse users and anonymous users)**

- 1. Click the file or folder to download.
- 2. Click the Cyberduck **File** menu and then click **New Download**. The file is downloaded to your default download folder.
	- **To change your default download folder, click Consuming Folder** and select the new default download folder.
- 3. **To navigate to a different folder** (for example, to download a file from the Community Data folder):

**Do not click iplant/home or iplant/**

Clicking **cyverse/home or cyverse/** will cause your system to hang.

a. Click the Cyberduck **Go** menu and then click **Go to Folder**:

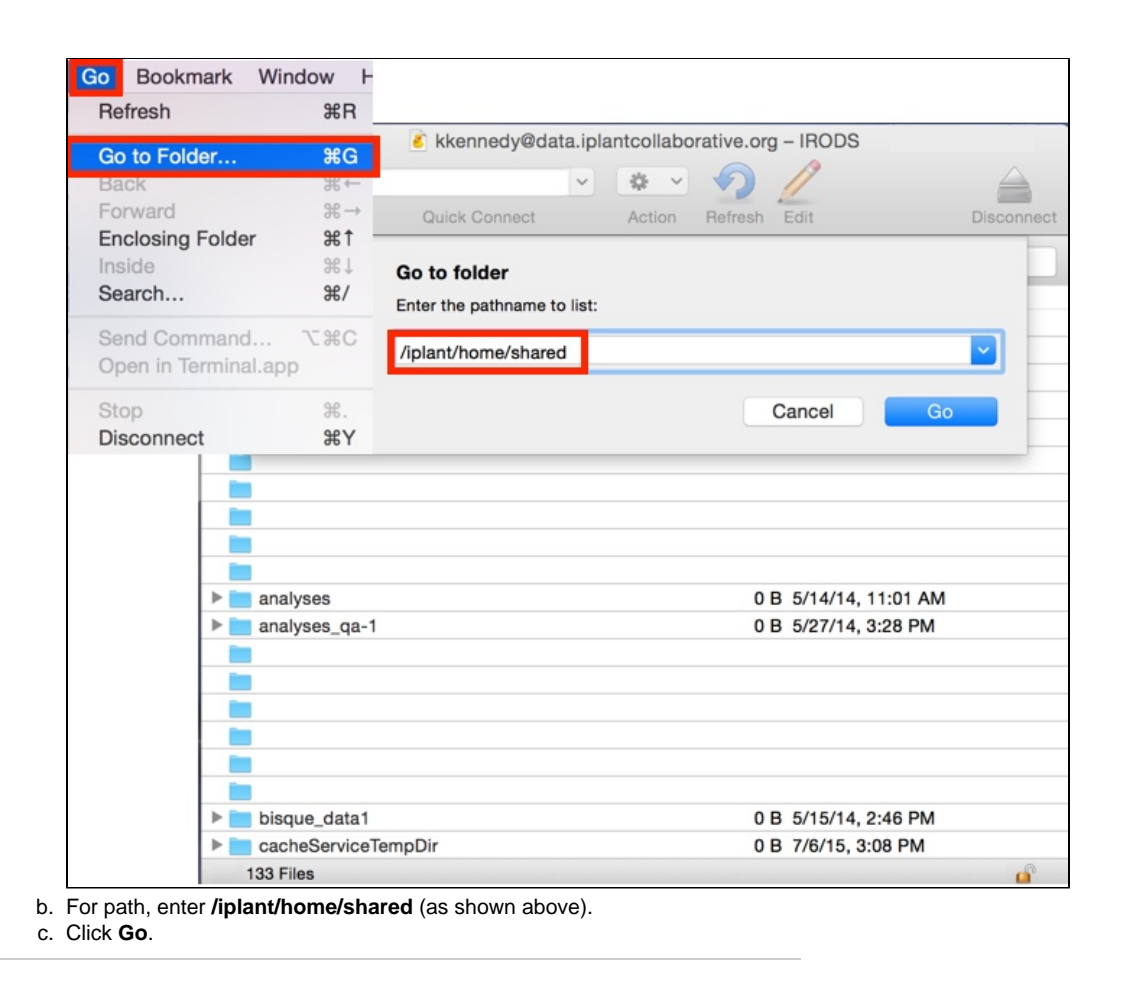

# <span id="page-7-1"></span><span id="page-7-0"></span>**iDrop Desktop**

iDrop Desktop allows anonymous users to download multiple large files (50-100 GB or larger) and directories from the CyVerse Data Store to your local machine in a cross-platform, high-throughput data transfer application. **Please note that we recommend that Mac OS and Windows users use Cyberduck instead; LINUX users should use iCommands or iDrop Desktop.**

To install and configure iDrop Desktop for your system, as well as to see troubleshooting for iDrop, please see **[Using iDrop Desktop.](https://wiki.cyverse.org/wiki/display/DS/Using+iDrop+Desktop)**

Once installed, use the following to log in for anonymous download using iDrop Desktop:

- **User name:** anonymous
- **Password:** anonymous
- Press **Return.**

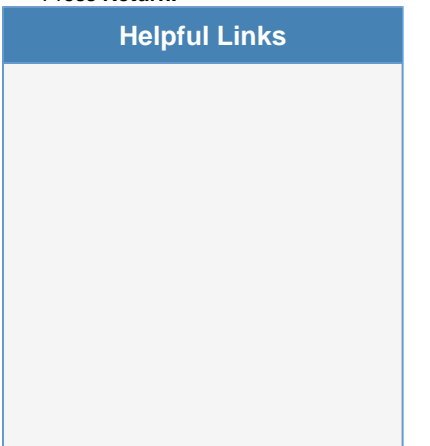

#### **On This Page:**

- [About anonymous access](#page-0-0)
- [Using the Community](#page-0-1)
	- [Contributed Data and](#page-0-1)
	- [CyVerse Curated Data sites](#page-0-1) • [Downloading a file](#page-0-2) [from the Data](#page-0-2)
		- **[Commons](#page-0-2)** • [Downloading a](#page-1-2)
		- [public file from a](#page-1-2) [link](#page-1-2)
- [Using iCommands](#page-1-3)
	- [Setting up](#page-1-4) [iCommands to](#page-1-4) [download files from](#page-1-4) **[Community](#page-1-4)** [Contributed Data](#page-1-4) [and CyVerse](#page-1-4) [Curated Data](#page-1-4)
- [Cyberduck](#page-4-1)
	- [Installing and](#page-5-0) [configuring](#page-5-0) **[Cyberduck](#page-5-0)**
	- [Using Cyberduck](#page-5-1) • [Logging in to](#page-6-0) [Cyberduck with](#page-6-0)
	- [anonymous login](#page-6-0) [\(no user account\)](#page-6-0) • [Downloading a file](#page-6-1)
	- [or folder from the](#page-6-1) [Data Store](#page-6-1) [\(CyVerse users and](#page-6-1) [anonymous users\)](#page-6-1)
- [iDrop Desktop](#page-7-1)

#### **Related Pages:**

- [CyVerse Data Commons](http://mirrors.iplantcollaborative.org/browse/iplant/home/shared) [repositories](http://mirrors.iplantcollaborative.org/browse/iplant/home/shared) site
- [Register for a CyVerse user](http://www.cyverse.org/learning-center/create-account) [account](http://www.cyverse.org/learning-center/create-account) for full access
- Cyberduck:
	- [Using Cyberduck](https://wiki.cyverse.org/wiki/display/DS/Using+Cyberduck+for+Uploading+and+Downloading+to+the+Data+Store) [for Uploading and](https://wiki.cyverse.org/wiki/display/DS/Using+Cyberduck+for+Uploading+and+Downloading+to+the+Data+Store) [Downloading to the](https://wiki.cyverse.org/wiki/display/DS/Using+Cyberduck+for+Uploading+and+Downloading+to+the+Data+Store) [Data Store](https://wiki.cyverse.org/wiki/display/DS/Using+Cyberduck+for+Uploading+and+Downloading+to+the+Data+Store) (overvie w)
	- Cyberduck website: • [Cyberduck](https://trac.cyberduck.io/wiki/help/en/howto/preferences#Update) [Preference](https://trac.cyberduck.io/wiki/help/en/howto/preferences#Update) [s](https://trac.cyberduck.io/wiki/help/en/howto/preferences#Update) Help
		- page [Cyberduck](https://trac.cyberduck.io/wiki/help/en) **[Help](https://trac.cyberduck.io/wiki/help/en)**
		- [manual](https://trac.cyberduck.io/wiki/help/en) • [Cyberduck](https://trac.cyberduck.io/wiki/help/en/faq)
		- [FAQs](https://trac.cyberduck.io/wiki/help/en/faq) • [Contact](https://trac.cyberduck.io/newticket)
		- **[Cyberduck](https://trac.cyberduck.io/newticket)** [Support](https://trac.cyberduck.io/newticket)
- iCommands:
	- [CyVerse video](http://data.iplantcollaborative.org/quickshare/1c272dc660392b79/i-commands.mp4) [about iCommands](http://data.iplantcollaborative.org/quickshare/1c272dc660392b79/i-commands.mp4)
	- [Setting Up](https://pods.iplantcollaborative.org/wiki/display/DS/Setting+Up+iCommands) [iCommands](https://pods.iplantcollaborative.org/wiki/display/DS/Setting+Up+iCommands)
	- [Using iCommands](https://wiki.cyverse.org/wiki/display/DS/Using+iCommands) at CyVerse
	- [Dealing with Tar](https://wiki.cyverse.org/wiki/display/DS/Dealing+with+Tar+and+other+Archive+Files) [and other Archive](https://wiki.cyverse.org/wiki/display/DS/Dealing+with+Tar+and+other+Archive+Files) [Files](https://wiki.cyverse.org/wiki/display/DS/Dealing+with+Tar+and+other+Archive+Files)
- [Using iDrop Desktop](https://wiki.cyverse.org/wiki/display/DS/Using+iDrop+Desktop) (downl
- oading and configuring)